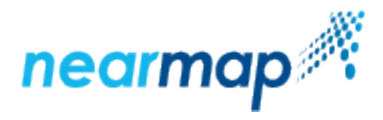

# **Tile API**

This guide includes the following sections:

- [About this API](#page-0-0)
- [Introduction](#page-0-1)
- [Authentication](#page-0-2)
- [Panorama Imagery](#page-0-3)
- [URL Requests](#page-1-0)
- [Rate Limit](#page-1-1)
- [Retrieve Tiles](#page-1-2)
- [Retrieve Tiles of a Specified Survey](#page-3-0)
- [Panorama Coordinate Systems](#page-4-0)

### <span id="page-0-0"></span>About this API

Tile API and [Coverage API](https://docs.nearmap.com/display/ND/Coverage+API) are the first widely available APIs that follow a [new standard for Nearmap APIs.](https://docs.nearmap.com/display/ND/New+Standard+for+Nearmap+APIs)

#### **Should I be using this API?**

If you have not used our APIs before then yes, this is the right Tile API for you to use. If you are already using the Nearmap [TMS \(Tile\) API](https://docs.nearmap.com/display/ND/Nearmap+TMS+Integration), you should consider switching to this version of the API. This version is more feature rich and will allow you to do more with Nearmap content, such as:

- Control over tile upscaling
- Ability to hide low resolution satellite background imagery
- Ability to request JPG or PNG tiles
- Ability to request relative dates (e.g. show imagery that is at least one year old)
- Richer metadata
- Explicit survey tile requests

### <span id="page-0-1"></span>**Introduction**

Nearmap provides access to its Vertical and [Panorama Imagery](https://docs.nearmap.com/display/ND/Tile+API#TileAPI-PanoramaImagery) via a Tile API using [Google Maps Tile Coordinates,](https://developers.google.com/maps/documentation/javascript/coordinates) also known as [Slippy Tilenames.](https://wiki.openstreetmap.org/wiki/Slippy_map_tilenames) They map into a pyramid of 256x256-pixel map tiles at multiple zoom levels. An application typically downloads a collection of adjacent tiles to cover a given region.

Only the Web Mercator projection is supported, as per the de-facto web mapping standard (EPSG:3857; also known as EPSG:3785 and EPSG:900913). Nearmap's [Web Map Service \(WMS\)](https://docs.nearmap.com/display/ND/WMS+Integration) is recommended for other projections.

There are two ways you can use this API to retrieve tiles:

- [Retrieve tiles](https://docs.nearmap.com/display/ND/Tile+API#TileAPI-RetrieveTiles) for a specified location
- [Retrieve tiles of a specified survey f](https://docs.nearmap.com/display/ND/Tile+API#TileAPI-RetrieveTilesofaSpecifiedSurvey)or a specified location

You can use the [Coverage API](https://docs.nearmap.com/display/ND/Coverage+API) in conjunction with the Tile API to retrieve coverage (surveys):

- [Retrieve Coverage for a Given Polygon](https://docs.nearmap.com/display/ND/Coverage+API#CoverageAPI-RetrieveCoverageforaGivenPolygon)
- [Retrieve Coverage for a Given Point](https://docs.nearmap.com/display/ND/Coverage+API#CoverageAPI-RetrieveCoverageforaGivenPoint)
- [Retrieve Coverage for a Given Tile Coordinate](https://docs.nearmap.com/display/ND/Coverage+API#CoverageAPI-RetrieveCoverageforaGivenTileCoordinate)

### <span id="page-0-2"></span>Authentication

Access to Nearmap imagery is only available to authenticated subscribers. Tiles may be requested from Nearmap servers with an **API Key**. Please refer to the [API Key Authentication](https://docs.nearmap.com/display/ND/API+Key+Authentication) guide for details on how to obtain and use an API Key.

Note: If you have been using the previous version of our [Nearmap Tile API](https://docs.nearmap.com/display/ND/Nearmap+TMS+Integration) (TMS), your existing API key might not work with the new API. If this O) is the case, please [create a new API key](https://docs.nearmap.com/display/ND/API+Key+Authentication#APIKeyAuthentication-CreatinganAPIKey) to utilise this API. Note that your existing applications will be affected if you delete and re-create your existing API Key.

### <span id="page-0-3"></span>Panorama Imagery

Nearmap Panorama imagery is an orthorectified mosaic of 45 degree imagery from each cardinal direction (North, South, East, West), intended for visualisation use only.

The intended use of the Tile API for Panorama imagery is integration of Panorama imagery in a third-party web application, also for visualisation only.

⋒

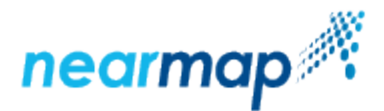

Because it is created by combining many images, metadata that is normally associated with oblique imagery (such as pose and calibration), is not available. All the metadata available for panorama imagery is described under [Coverage API](https://docs.nearmap.com/display/ND/Coverage+API).

#### **1** Availability

**The Panorama imagery is only available to customers with a Nearmap Panorama or Nearmap Oblique product.**

**Integration of Panorama tiles into a mapping application is complex. You will need to have significant experience with coordinate system geometry and map projections, and experience developing non-trivial mapping applications with a mapping framework such as OpenLayers or Leaflet.**

### <span id="page-1-0"></span>URL Requests

Nearmap's Tile API is designed to be accessed by an application in an automated fashion via URL requests. We recommend that you use a mapping framework designed to consume tiled maps, such as [OpenLayers,](https://openlayers.org/) [Leaflet](http://leafletjs.com/), [Google Maps JavaScript API](https://developers.google.com/maps/documentation/javascript/), etc.

### <span id="page-1-1"></span>Rate Limit

Nearmap's Tile API has a [rate limit](https://docs.nearmap.com/display/ND/New+Standard+for+Nearmap+APIs#NewStandardforNearmapAPIs-RateLimiting), meaning that there is a restriction on the number of requests that can be made against an endpoint.

# <span id="page-1-2"></span>Retrieve Tiles

This API retrieves vertical or panorama tiles for a specified location. Use this API to add a Nearmap basemap to your application, with optional date control.

#### API URL Format

https://api.nearmap.com/tiles/v3/{tileResourceType}/{z}/{x}/{y}.{format}?apikey={YOUR\_API\_KEY}

Read more about the [API URL format](https://docs.nearmap.com/display/ND/New+Standard+for+Nearmap+APIs#NewStandardforNearmapAPIs-NewAPIURLFormat).

#### **Parameters**

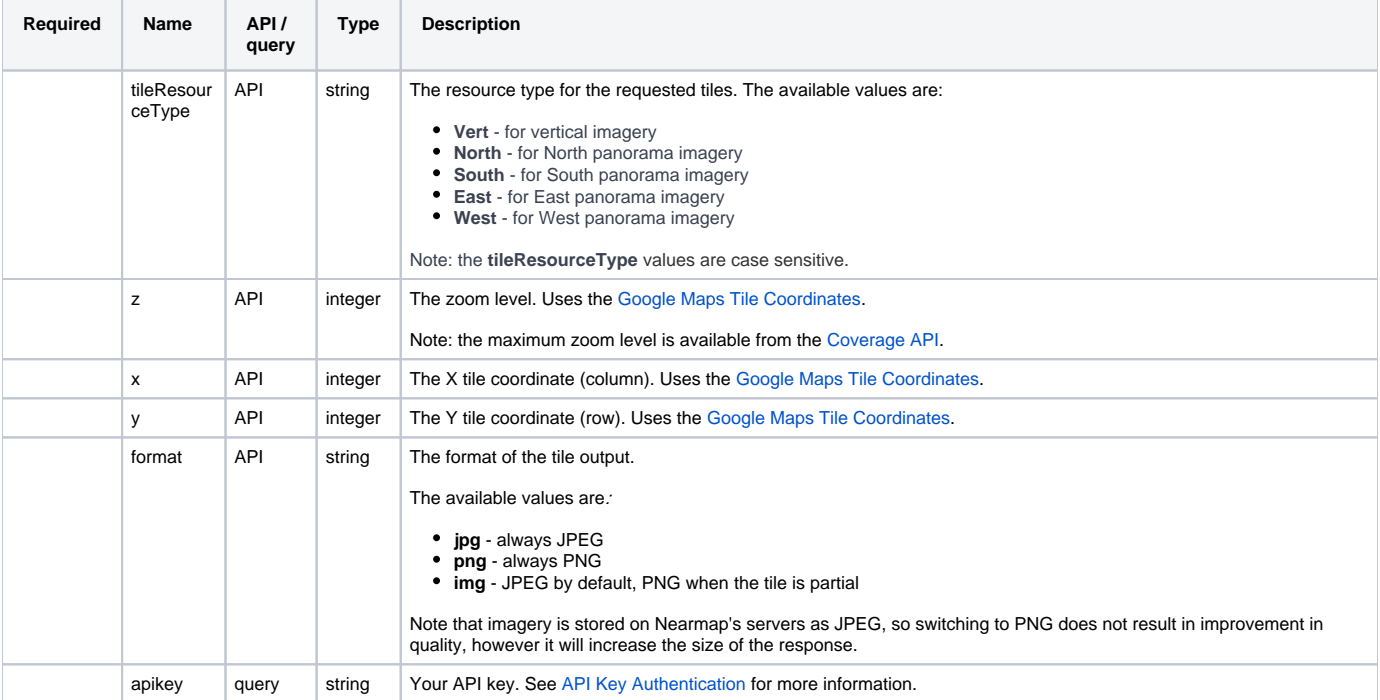

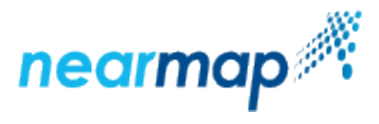

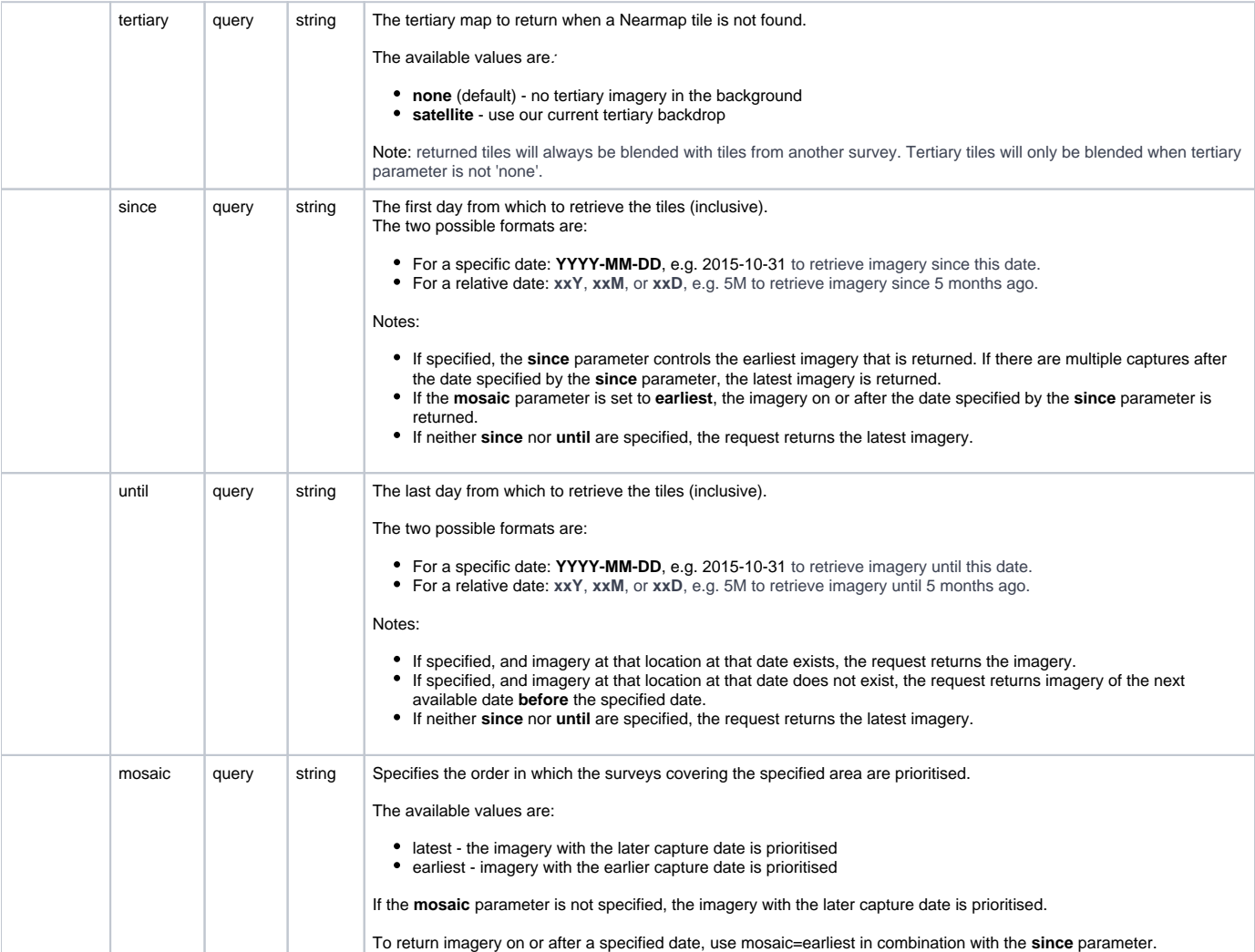

#### **Examples**

These examples use a demo API key. Replace this API key with your own when using the Tile API.

The following example shows a typical URL request:

```
https://api.nearmap.com/tiles/v3/Vert/21/1855981/1265938.jpg?
apikey=Yzc2MjEzMWUtY2Q4YS00NTM2LTgyMDgtMDljZjI2YTdhMTMz
```
The following example shows a URL request that specifies the dates for which to retrieve the imagery using the *until* optional parameter:

https://api.nearmap.com/tiles/v3/Vert/21/1855981/1265938.jpg? apikey=Yzc2MjEzMWUtY2Q4YS00NTM2LTgyMDgtMDljZjI2YTdhMTMz&until=2018-08-01

#### Responses

The possible HTTP response status codes to the URL request are:

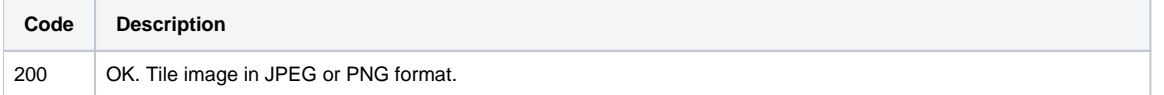

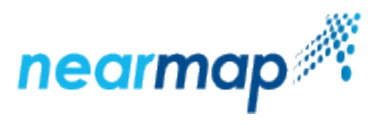

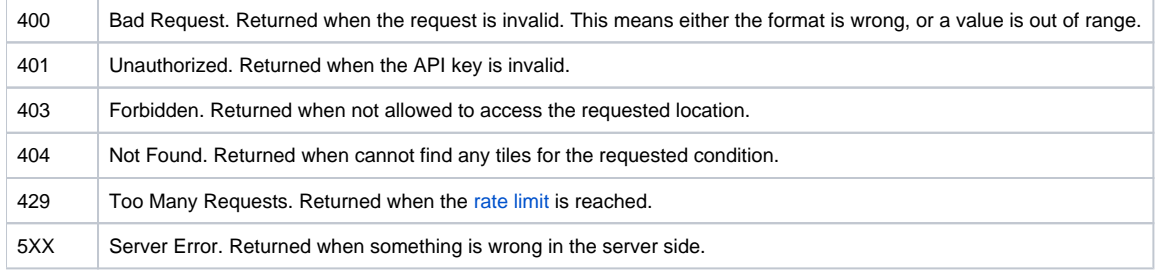

# <span id="page-3-0"></span>Retrieve Tiles of a Specified Survey

This API retrieves vertical or panorama tiles of a specified survey for a specified location. Use this API to retrieve imagery for a single survey.

#### API URL Format

https://api.nearmap.com/tiles/v3/surveys/{surveyid}/{contentType}/{z}/{x}/{y}.{format}?apikey={YOUR\_API\_KEY}

Read more about the [API URL format](https://docs.nearmap.com/display/ND/New+Standard+for+Nearmap+APIs#NewStandardforNearmapAPIs-NewAPIURLFormat).

#### **Parameters**

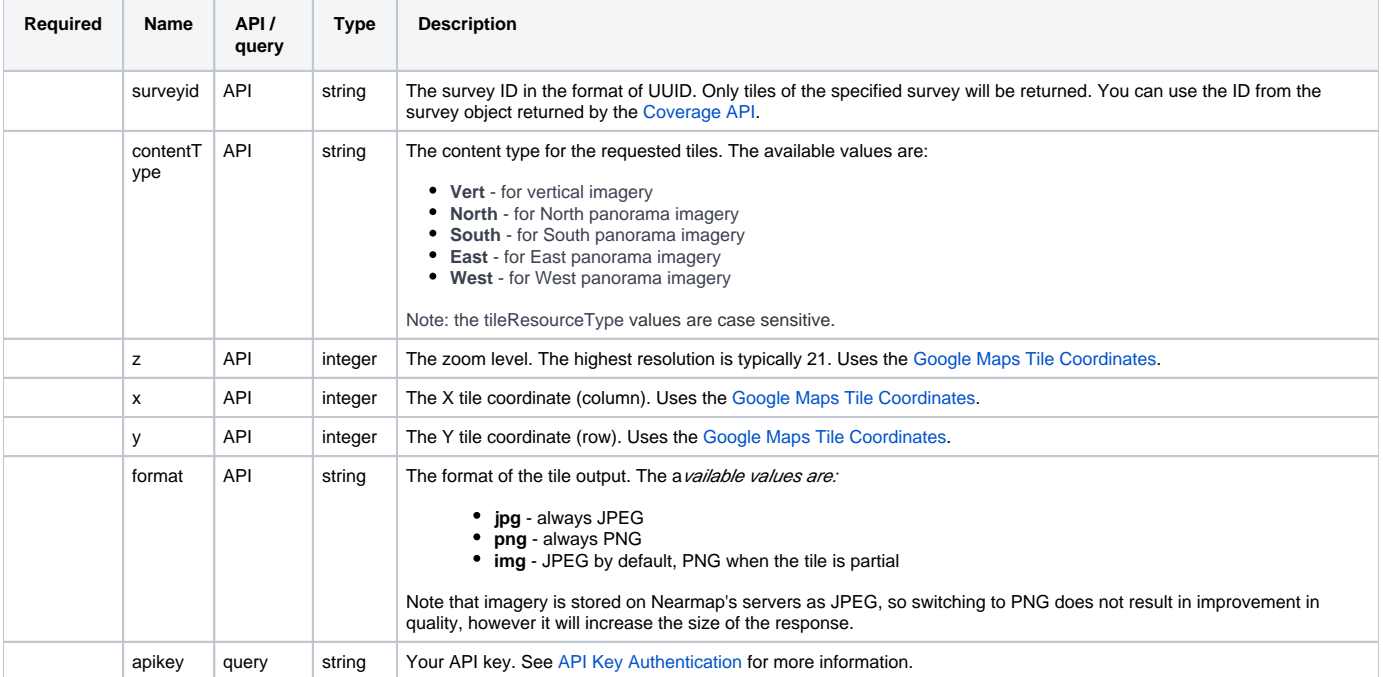

#### Example

The following example shows a typical URL request:

https://api.nearmap.com/tiles/v3/surveys/100-4c51ffe8-ab52-11e8-9b7a-b3f8ca0bcb81/Vert/16/57999/39561.jpg? apikey=Yzc2MjEzMWUtY2Q4YS00NTM2LTgyMDgtMDljZjI2YTdhMTMz

#### Responses

┱

The possible HTTP response status codes to the URL request are:

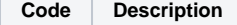

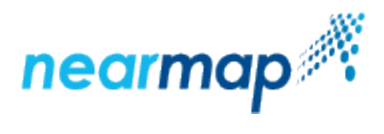

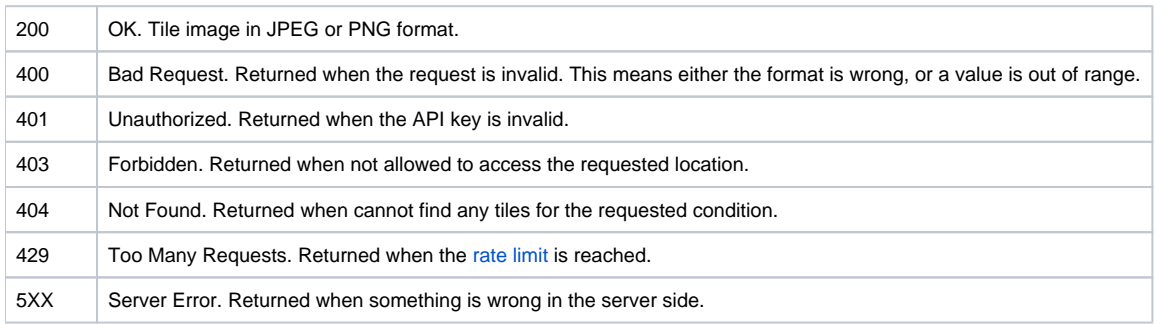

# <span id="page-4-0"></span>Panorama Coordinate Systems

Please refer to [Panorama Coordinate Systems](https://docs.nearmap.com/display/ND/Panorama+Coordinate+Systems) to get more background about Nearmap's tile interface, including important tiling parameters.